# **HP Z440 Workstation - Quadro K4200 動作確認報告書**

- **1.評価期間** 2014年 12月 15日 ~ 12月 24日
- **2. 評価対象 MVIDIA社 Quadro K4200 (ドライバver 335.58)**
- **3.評価部署** 日本ユニシス・エクセリューションズ(株)

メカニカルシステム事業部 CADmeister開発部 (評価担当者:佐藤 恵美)

#### **4.H/W作業条件**

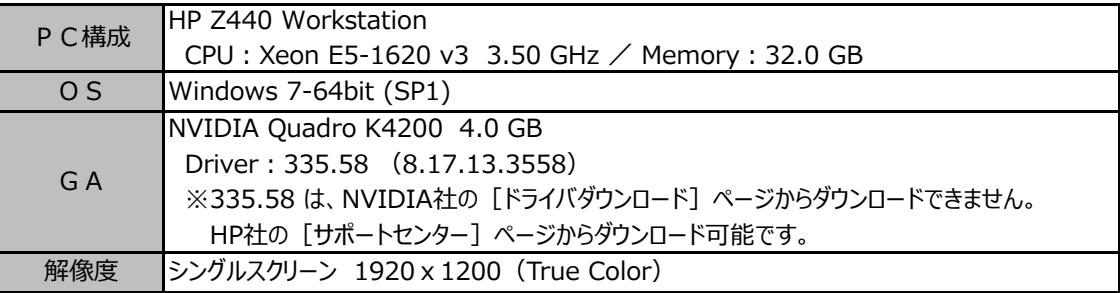

### **5.設定**

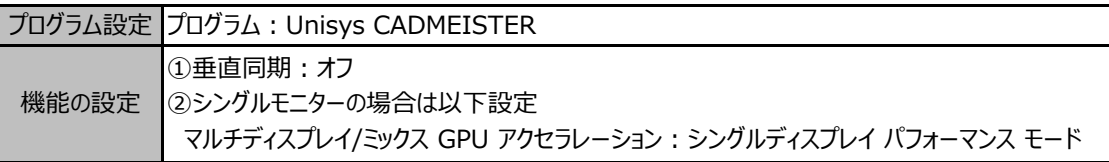

### ◆設定変更方法

- 1. デスクトップ画面上を右クリックして [NVIDIAコントロールパネル] を選択します。
	- → NVIDIAコントロールパネルが表示します。
- 2. タスクの選択項目から 3D設定/3D設定の管理 を選択します。
- 3.プログラム設定タブを選択し、プログラム項目の中から "Unisys CADMEISTER" を選択します。
- 4.機能/設定項目を上記の設定になっていることを確認します。 (必要に応じて変更します)
- 5. [適用] ボタンを押します。
- 6.NVIDIAコントロールパネルを閉じます。

### **6.CADmeister動作確認**

CADmeisterの表示関連のリリーステストとグラフィックボード評価テスト、およびOpenGL単体テストプログラムを実施。 ※評価時使用CADmeisterバージョン:V9.0

グラフィックエンジン:OpenGL(表示高速化カスタマイズ有効)

## **7.問題点**

描画不正の現象を確認しました。

≪現象≫

CADmeister上で複数のポートを並べて表示している状態で、ドッキングしているパレットを削除、 または CADmeister Windowの最大化を行うと、ポートの再描画が行われません。 ※ただし、ポートのWindow枠を触ると、再描画がされます。

また、Quadro K4200 の最新Driver 341.21 を充て、操作を行いましたが、現象は解消されませんでした。

## **8.評価**

一部で描画不正がありますが、致命的ではなく、対処可能である為、CADmeisterの操作上問題はありません。

NVIDIA Quadro K4200 (ドライバ ver 335.58) は、上記 [5. 設定]における設定を行った上で、 Windows 7-64bit での CADmeister利用において、推奨といたします。

以上